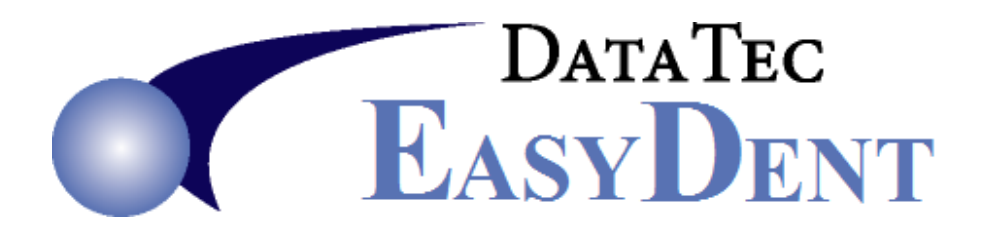

## **Cleaning Off Patient Data**

When selling or disposing of a computer it's important to properly clean off all EasyDent patient data from the computer.

---------------------------------------------------------------------------------------------------------------------

- **1)** Delete all Folders in the Root Directory starting with **EZW** including **\EZW** &  **\EZWBK**
- **2)** If this was a main computer or server there may be folders called: **\EasyDent** or **\EZDent**; whatever the main shared folder was delete it.
- **3)** Delete the folder called **\TempBk**
- **4)** Optionally delete any or all files and subfolders to **\Temp**
- **5)** Download "**CleanHD**" from our website download page
- **6)** Run CleanHD.exe for any drives that you deleted folder from This can take multiple hours to run. It writes random junk data over all the Free space, then cleans up the free space once complete.